## Harmonogram schôdze

Národná rada si schvaľuje "Harmonogram" štandardne na obdobie 1 roka (je schvaľovaný koncom roka na poslaneckom grémiu). V harmonograme schôdzí sa uvádza:

- plánovaný termín rokovaní NR SR (od do)
- plánovaný termín schôdzí výborov (od do)
- plánovaný termín schôdzí gestorských výborov (od do)
- plánovaný termín na doručenie návrhov zákonov
- plánovaný termín iných udalostí

Harmonogram schôdzí ma 2 ciele o informovaní harmonogramu:

- grafická pdf podoba (obrázok č. 1 na konci kapitoly)
- poskytovaný webservis, ktorý bude poskytovať:
	- o začiatok, resp. koniec (dátum) plánovanej udalosti rokovanie NR SR
	- o najbližšie rokovanie NR SR

### Informačný systém

Požaduje sa, aby modul na ovládanie agendy bol súčasťou informačného systému "SSLP".

## **Modul**

Agenda bude riadená modulom "Harmonogram". Súčasťou modulu musí byť vytvorenie všetkých aplikačných funkcií potrebných na získavanie, zhromažďovanie, spracúvanie, sprístupňovanie, poskytovanie, prenos, ukladanie, archivovanie a likvidácia údajov v rámci spracúvanej agendy. Minimálny rozsah požadovaných spracúvaných dát (údajov) a aplikačných funkcií je súčasťou popisu agendy, resp. modulu.

### Posty oprávnení, resp. užívateľské role v rámci modulu

Všetky posty oprávnenia (užívateľské role) musia byť súčasťou informačného zdroja "Posty oprávnení". V nasledovnej tabuľke uvádzame požadované posty oprávnení (užívateľské role) pre popisovaný modul. Nastavenia oprávnení sú totožné pre všetky informačné zdroje popisovaného modulu:

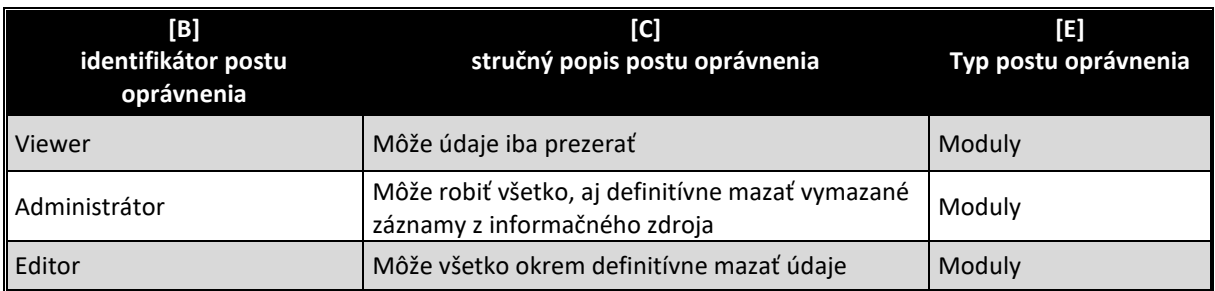

### Informačný zdroj – dáta

V rámci modulu je potrebné spracúvať a uchovávať nasledovné informačné zdroje (príklad formulárov na konci popisu agendy):

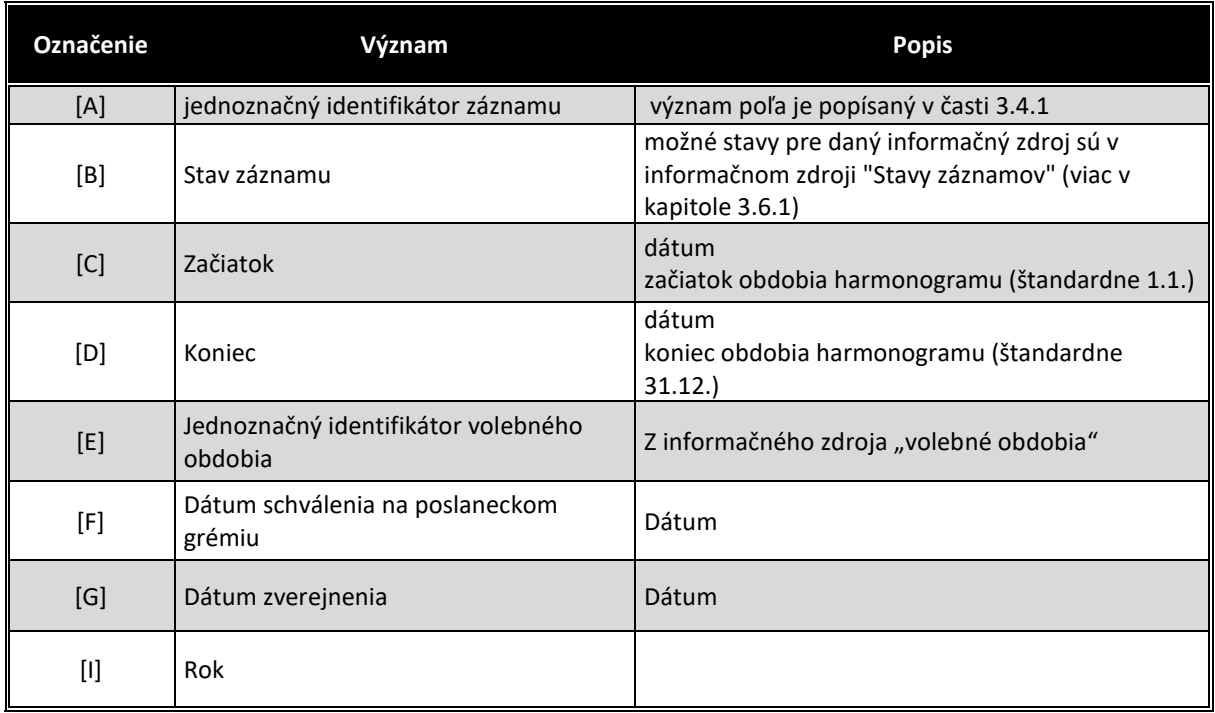

## Informačný zdroj – "Harmonogramy"

#### **Stavy záznamov a preddefinovaných filtrov**

#### Stavy záznamov

Všetky stavy záznamov musia byť súčasťou informačného zdroja "Stavy záznamov" (bližšie v kapitole 3.6.1). V nasledovnej tabuľke uvádzame požadované stavy pre jednotlivé informačné zdroje a ich význam podľa požadovanej štruktúry informačného zdroja (stĺpce [B] a [D]).

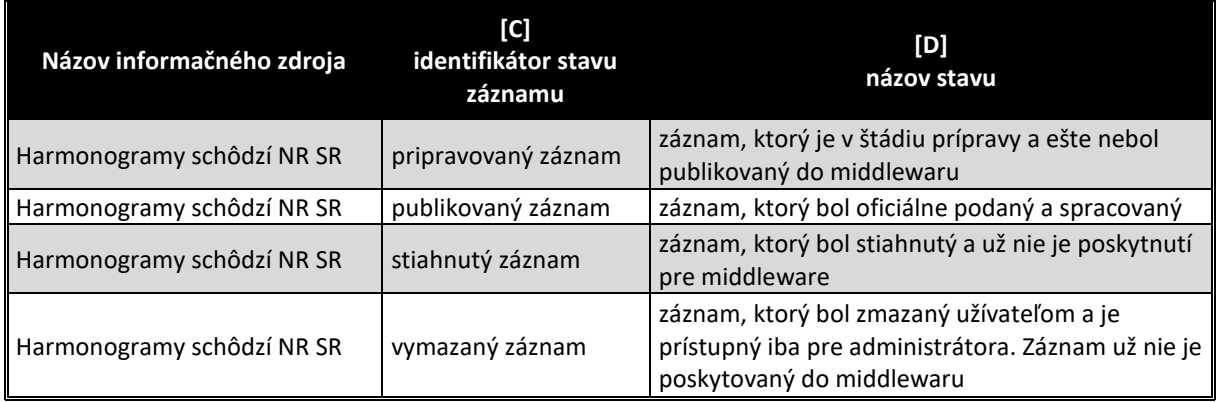

#### Preddefinované filtre

Všetky preddefinované filtre (menu v úvodnej obrazovke v časti "Preddefinované filtre" (bližšie v kapitole 3.7.2) musia byť súčasťou informačného zdroja "Preddefinované filtre". V nasledovnej tabuľke uvádzame požadované filtre pre popisovaný modul (obrázok č.2 tohto modulu)

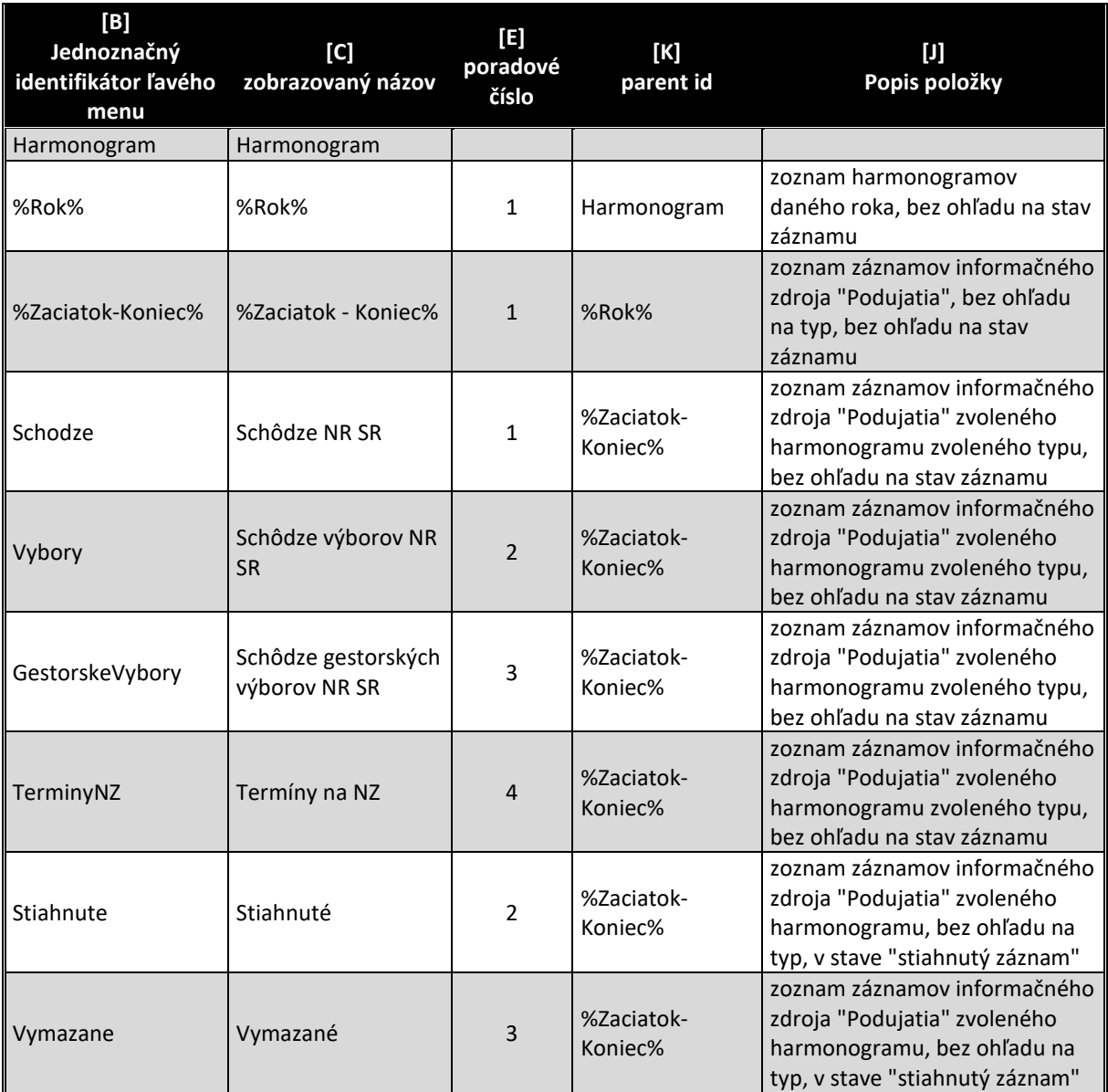

V tabuľke označenie "%Rok%" znamená že sa vypíšu všetky roky (najaktuálnejšie hore) v ktorých je harmonogram. Príklad filtra je na obrázku č.1. Samozrejme v informačnom zdroji sa môžu nepoužívať symboly %%, ale sa jednoducho všetky roky vypíšu samostatne. Je však dôležité, aby existovala aplikačná funkcia, ktorá všetky nové záznamy pre nové volebné obdobie vygeneruje.

#### Aplikačné funkcie

Všetky aplikačné funkcie musia byť súčasťou informačného zdroja "Aplikačné funkcie" (bližší popis v kapitole 3.9.1). V nasledujúcej tabuľke uvádzame požadované aplikačné funkcie pre jednotlivé formuláre popisovaného modulu a ich význam podľa požadovanej štruktúry informačného zdroja. Zároveň v závere sú uvedená príklady jednotlivých formulárov pre lepšie pochopenie aplikačných funkcií.

#### Editovanie a zmena informačného zdroja "Harmonogramy"

Po spustení modulu sa otvorí formulár zobrazený na obrázku č. 2. Všetky aplikačné funkcie formulárov, musia byť súčasťou informačného zdroja "aplikačné funkcie" (viac v kapitole 3.9.1), ako aj "Aplikačné funkcie vo formulároch pre pozície oprávnenia" (viac v kapitole 3.9.2). V nasledovne tabuľke uvádzame požadované aplikačné funkcie tohto formulára.

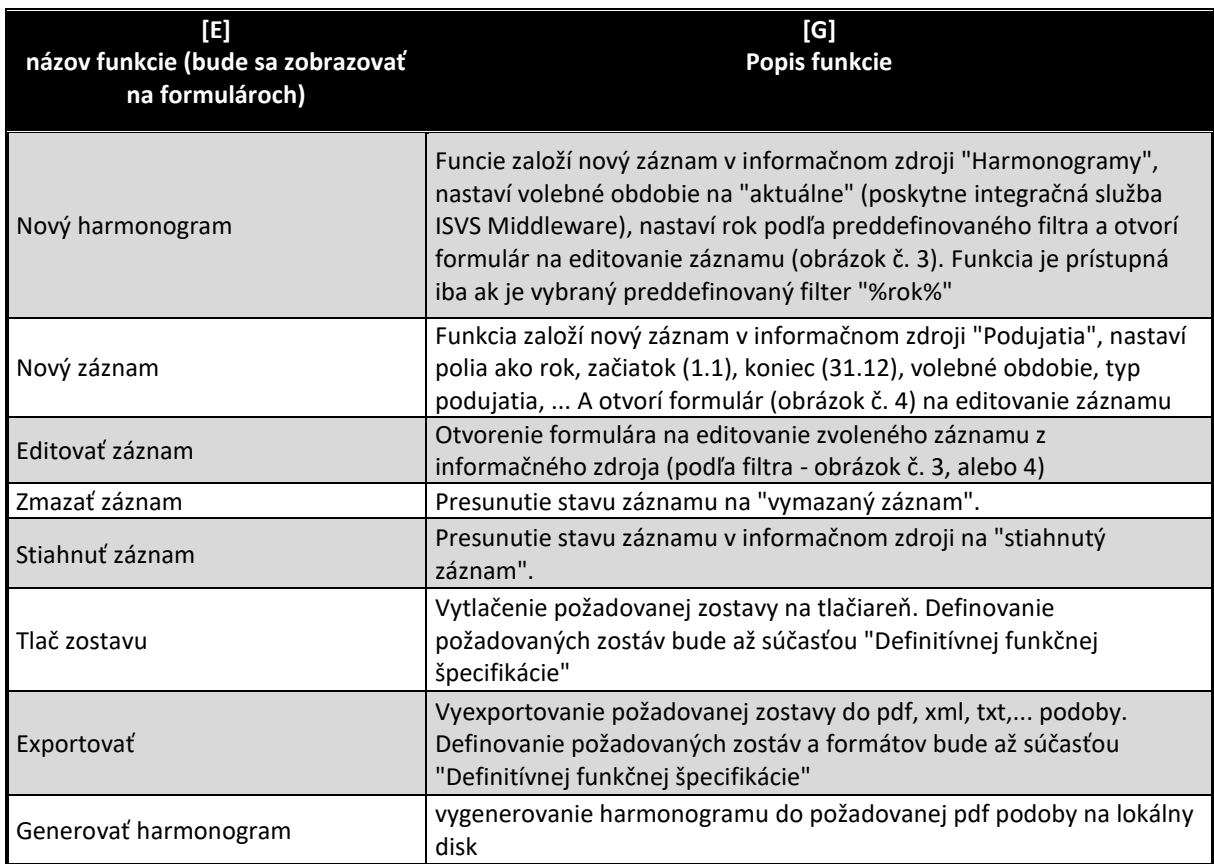

Po dobleclicku na niektorý záznam informačného zdroja, alebo aplikovaním funkcie "Editovať záznam" sa zobrazí formulár na editovanie všetkých dát zvoleného záznamu informačného zdroja "Harmonogramy" (obrázok č. 3).

Navrhnutý formulár má 3 záložky. Prvou záložkou formulára je záložka "Harmonogram". Na tejto časti sa zadávajú všetky požadované metadáta k záznamu o harmonograme. Po vložení nového harmonogramu je spodná časť "Podujatia" prázdna.

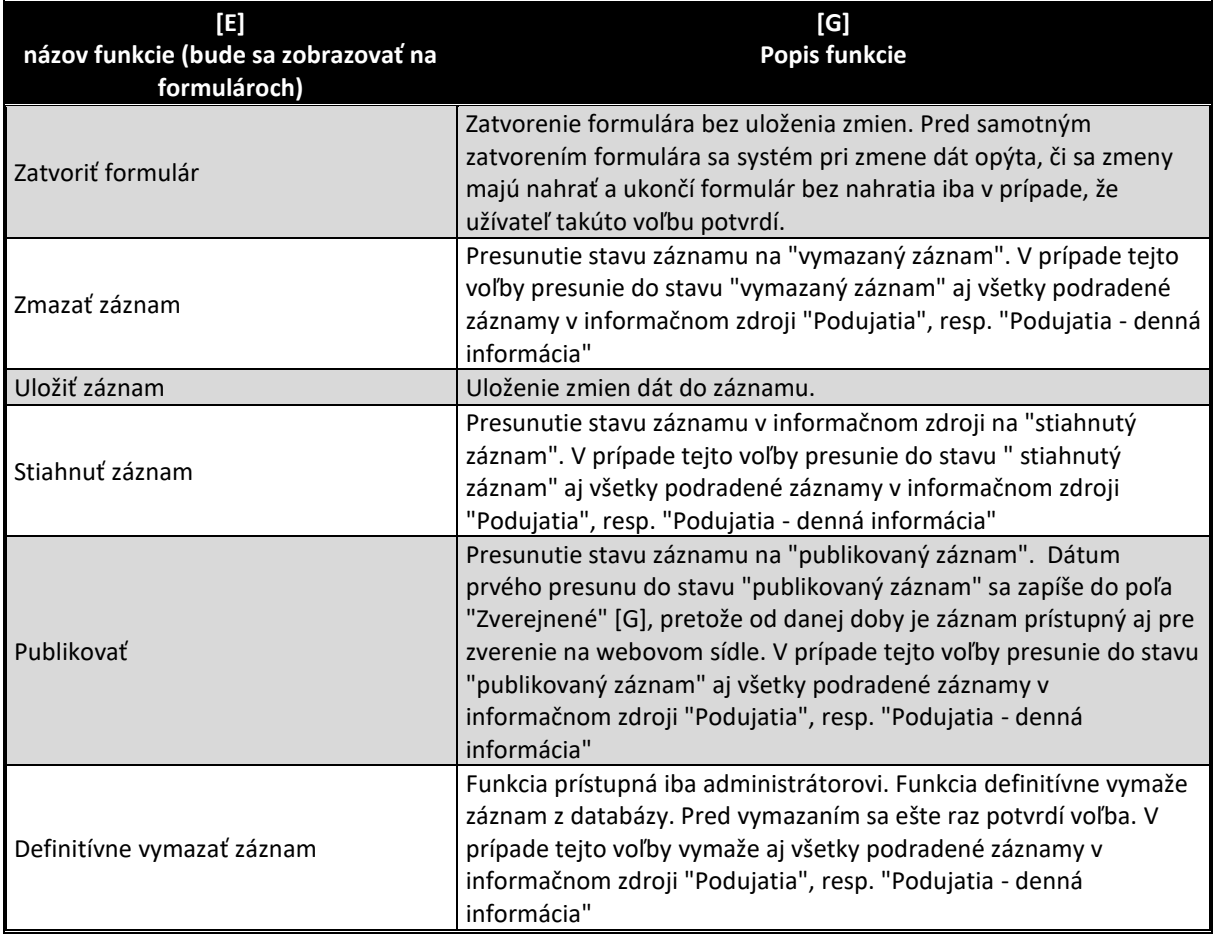

V prvej etape sa doeditujú metadáta k zvolenému harmonogramu a následne sa v časti "Podujatia" zaevidujú všetky schôdze NR SR, resp. schôdze výborov, resp. schôdze gestorských výborov, resp. termíny na predkladanie návrhov zákonov. Jedná sa vždy o založenie nového záznamu v informačnom zdroji "Podujatia". V prípade založenie záznamy typu "plánovaná schôdza NR SR" sa záznam dostane do stavu "pripravovaný záznam" a k nemu sa v ďalšej záložke doplnia dni do informačného zdroja "Podujatia – denná informácia". V ostatných prípadoch sa záznam dostane priamo do stavu "stiahnutý záznam" (nejedná sa o klasické podujatie, pretože nevieme ešte ktorý výbor bude kedy zasadať) a k takýmto údajom sa nedoplňujú dni. V nasledovne tabuľke uvádzame požadované aplikačné funkcie tejto časti formulára (príklad tejto časti formulára je na obrázku č. 3 na konci kapitoly). V tejto časti formulára sa vyžadujú nasledovné aplikačné funkcie:

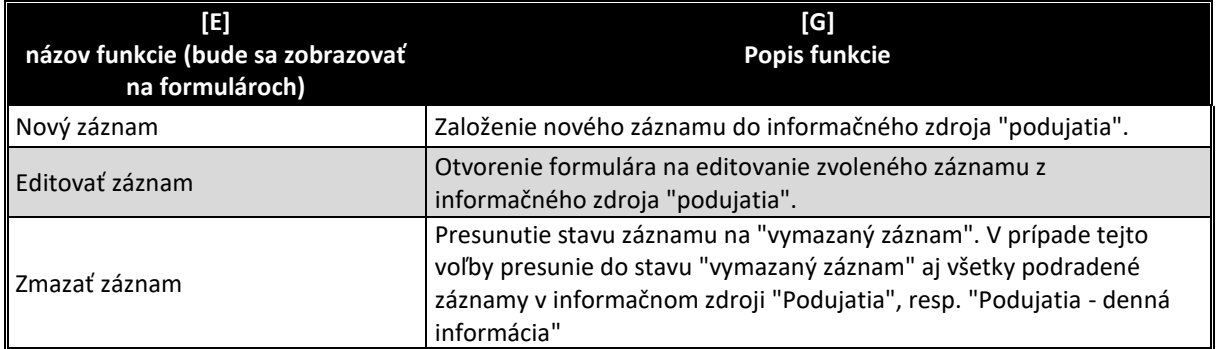

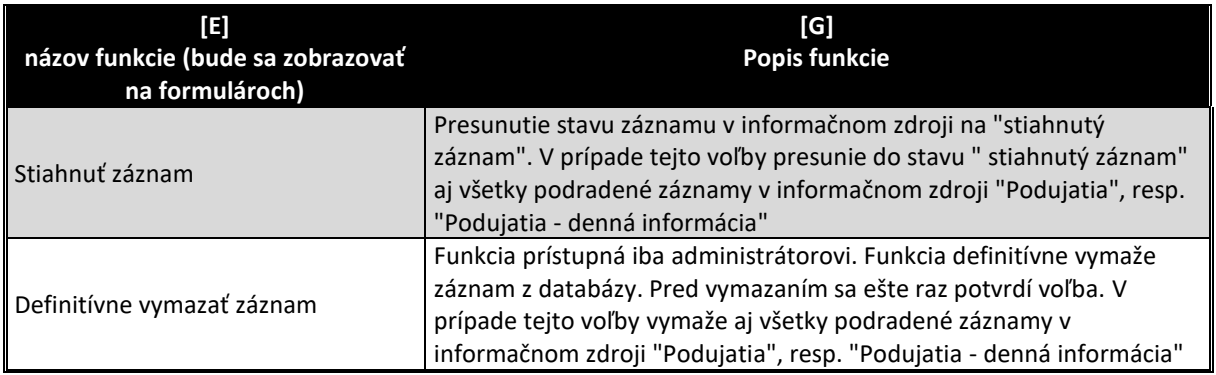

Druhou záložkou je záložka "Podujatia". Na tejto záložke sa zobrazujú podrobnosti všetkých záznamov v informačnom zdroji "Podujatia" (je možnosť ich doeditovať), ako aj všetky podradené záznamy v informačnom zdroji "Podujatia – denná informácia". V tejto časti formulára sa vyžadujú nasledovné aplikačné funkcie:

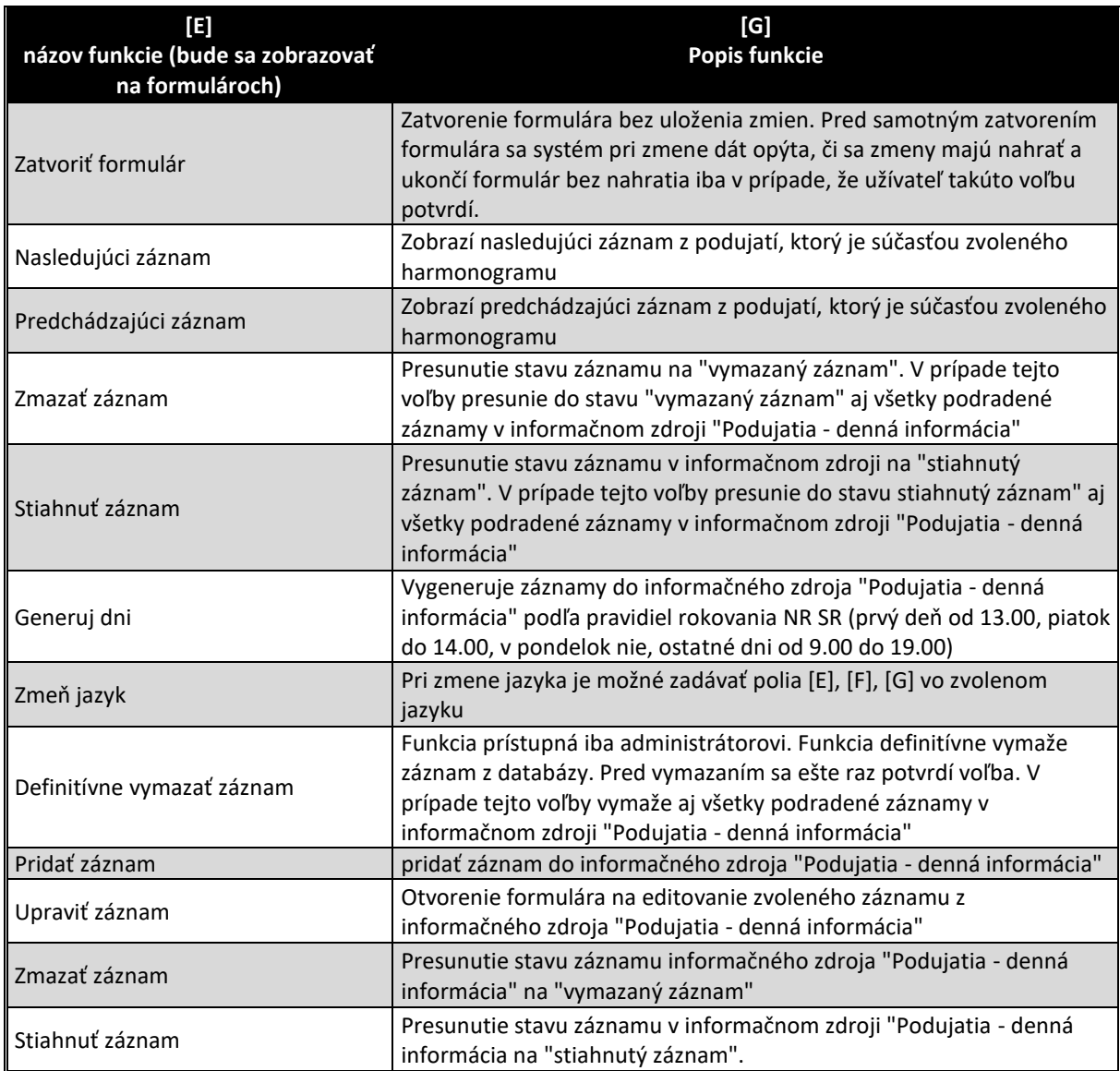

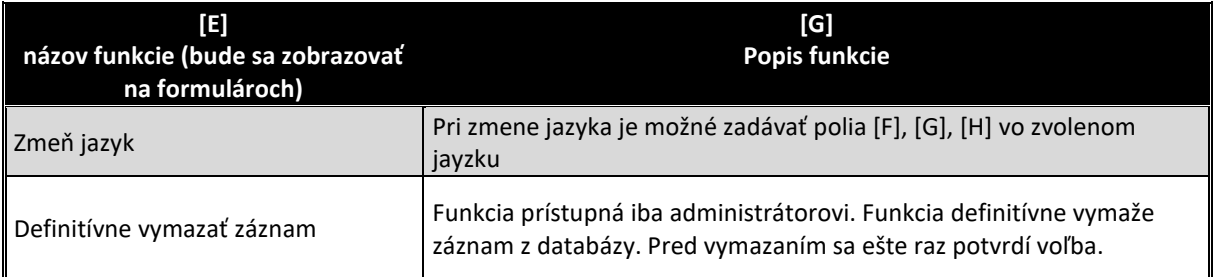

Poslednou záložkou formulára je záložka "Dokumenty". Na tejto časti sa zadávajú všetky požadované prepojenia na relevantné dokumenty k záznamu z informačného zdroja "Registratúra" a informačného zdroja "Digitálny archív" (príklad tejto časti formulára je na obrázku č. 5 na konci kapitoly).

Vzhľadom na skutočnosť, že informačný systém Registratúra, ako aj informačný systém "Digitálny archív" bude súčasťou iného projektu, integračné služby na ich prepojenie s informačnými zdrojmi budú vyšpecifikované až po ich dodaní.

Na obrázku č. 6 je znázornený "obvyklý proces evidovania harmonogramu".

#### **Obrázok č. 1 - Príklad výstupného formátu "Harmonogram schôdzí"**

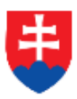

声

 $\overline{\mathtt{U}}$ 

 $\overline{\mathsf{s}}$ 

Š

 $\overline{\mathsf{P}}$ 

 $\overline{\mathsf{s}}$ 

 $\overline{\mathsf{N}}$ 

 $\overline{1}$ 

 $\overline{2}$ 

 $\overline{3}$ 

 $\overline{4}$ 

 $\overline{\mathbf{5}}$ 

 $\overline{6}$ 

# Národná rada Slovenskej republiky

 $\overline{\mathsf{P}}$ 

 $\overline{\mathsf{s}}$ 

 $\overline{\mathsf{N}}$ 

schôdzí

28

 $\overline{C}$ 

 $\overline{30}$ 

 $\overline{31}$ 

VII. volebné obdobie

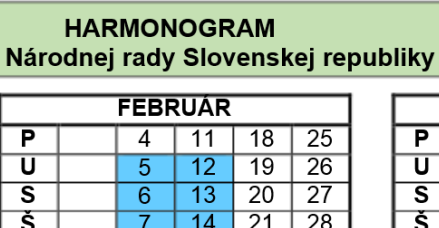

 $\overline{15}$ 

 $\overline{16}$ 

 $17$  $\sqrt{24}$ 

 $\overline{8}$ 

 $\overline{9}$ 

 $\overline{10}$ 

 $\overline{2}$ 

 $\overline{22}$ 

 $\overline{23}$ 

I

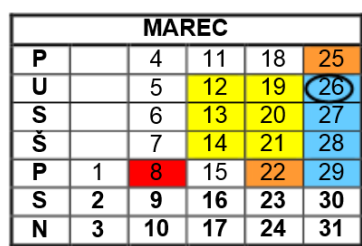

2019

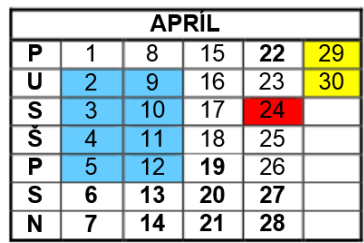

**JANUÁR** 

 $\overline{14}$  $\overline{21}$ 

 $\overline{15}$ 

 $\overline{16}$ 

 $\overline{17}$ 

 $18$ 

 $\overline{19}$ 

 $\overline{20}$ 

 $\overline{22}$ 

 $\overline{23}$ 

 $\overline{24}$ 

 $\overline{25}$ 

 $\overline{26}$ 

 $\overline{27}$ 

 $\overline{7}$ 

 $\overline{8}$ 

 $\overline{9}$ 

 $\overline{10}$ 

 $\overline{11}$ 

 $\overline{12}$ 

 $\overline{13}$ 

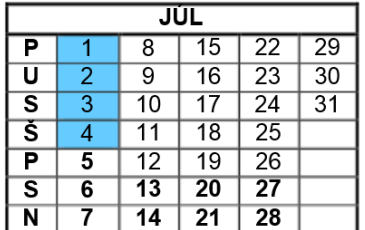

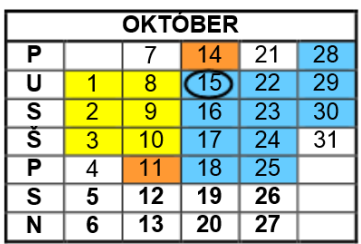

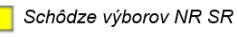

Schôdze gestorských výborov

Prerokované v poslaneckom grémiu 15.10.2018.

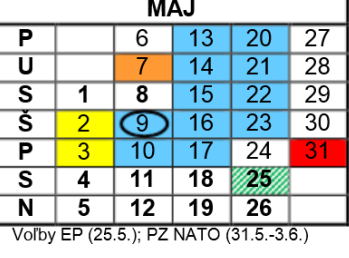

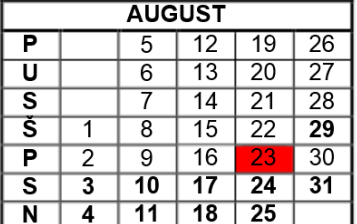

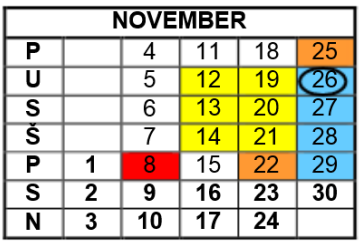

#### Začiatok schôdzí NR SR:

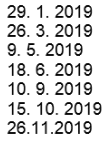

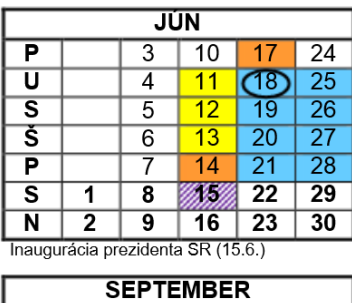

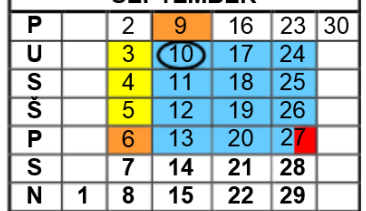

![](_page_7_Picture_224.jpeg)

Termíny na doručenie návrhov zákonov:

![](_page_7_Picture_225.jpeg)

![](_page_8_Figure_0.jpeg)

### **Obrázok č.2 - Príklad formulára na zobrazenie vybraných dát záznamov informačného zdroja "Harmonogram schôdzí"**

**LEGENDA: Informačný zdroj – Harmonogramy**

## **Obrázok č. 3 - Príklad formulára na editovanie dát záznamov informačného zdroja "Harmonogram schôdzí"**

![](_page_9_Picture_249.jpeg)

#### **HARMONOGRAM – 1.1.2019 – 31.12.2019 - pripravovaný záznam Zatvoriť Pridať záznam I Datum and Contrame Contrame Contrame Contrame Contrame Contrame Contrame Contrame Contrame Contrame Contrame Contrame Contrame Contrame Contrame Contrame Contrame Contrame Contrame Contrame Contrame Contrame Contrame Co** 1 3 15.1.2019 13:00 19:00 Plánovaná schôdza NR SR Rokovacia sála NR SR, nám. A. Dubčeka 1 pripravovaný záznam<br>13 15.1.2019 13:00 19:00 Plánovaná schôdza NR SR Rokovacia sála NR SR, nám. A. Dubčeka 1 pripravovaný záznam<br>15 1 2 15.1.2019 13:00 19:00 19:00 19:00 Plánovaná schôdza NR SR Rokovacia sála NR SR, nám. A. Dubčeka 1 pripravovaný záznam<br>13 15.1.2019 13:00 19:00 Plánovaná schôdza NR SR Rokovacia sála NR SR, nám. A. Dubčeka 1 pripravovan **Miesto** Rokovacia sála NR SR, nám. A. Dubčeka 1 Rokovacia sála NR SR, nám. A. Dubčeka 1 **[A] [C] [F] [H] [I] Upraviť záznam Odstrániť záznam** <u>verside</u><br>
Od<br>
⊙:00 it zá<br>
0d<br>
9:00<br>
9:00 ult zaz<br>
0d<br>
9:00<br>
13:00<br>
[D] **M**<br> **Od**<br>
9:0 **19:00**<br>19:00<br>19:00 **Dastra**<br> **Od**<br>
19:00<br> **19:00**<br> **[E] [D] [E] [AF-1 9] – Zmeň jazyk Jednoznačný identifikátor:** 2 **[A] Rok:** 2019 **[I] Začiatok:** 1.1.2019 <mark>[C]</mark> Koniec: 31.12:2019 <mark>[D]</mark><br>Podujatia:<br>Podujatia: **Názov podujatia:** Plánovaná schôdza NR SR **Dálší záznam Predchádzajúci záznam Zmazať záznam Stiahnuť záznam Generuj dni Zmeň jazyk C B B L Defi<br>|ednoznačný identifikátor: 22 <b>[A] [B]** Stav: pripravovaný **[J]** Zverejnené:<br>|Dátum a čas od: 15.1.2019 13:00 **[B] Dátum Miesto konania:** Rokovacia sála NR SR, nám. A. Dubčeka 1 **Stav: Convertigation of the Convertigation of the Convertigation of the Convertigation of the Convertigation of the Convertigation of the Convertigation of the Convertigation of the Convertigation of the Convertigation stay:** pripravovaný **[B] Dátum a čas do:** | 24. 1. 2019 19:00 | **[C]** Typ podujatia: | Plánovaná schôdza NR SR | **[D] [E] [J] [G] Jednoznačný identifikátor:** 2 2 **[A] [B] Ďalší záznam Predchádzajúci záznam zmazať záznam stiahnuť záznam Generui dni zmeň jazyk DE KHS EN Definitívne vymazať záznam Popis:** ... **[F] ID zdroja:** 2 **[M] [A] Generui dni Stiahnuť záznam <b>Definitívne vymazať záznam Definitívne vymazať záznam Harmonogram Podujatia Dokumenty Harmonogram: Podujatia:**

#### **Obrázok č. 4 - Príklad formulára na editovanie dát záznamov informačného zdroja "Harmonogram schôdzí"**

![](_page_11_Picture_174.jpeg)

# **Obrázok č. 5 - Príklad formulára na editovanie dát záznamov informačného zdroja "Harmonogram schôdzí"**

#### **Obrázok č. 6. - Schéma procesu zaevidovanie harmonogramu:**

![](_page_12_Figure_1.jpeg)